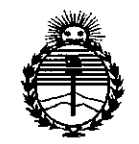

Ministerio de Salud Secretaría de Políticas. Regulación e Institutos ANMAT

DISPOSICIÓN Nº Ő **BUENOS AIRES.** 02 NOV 2015

VISTO el Expediente Nº 1-47-3110-1712-15-7 del Registro de esta Administración Nacional de Medicamentos, Alimentos y Tecnología Médica  $(ANMAT)$ , y

#### CONSIDERANDO:

Que por las presentes actuaciones CENTRO DE **SERVICIOS** HOSPITALARIOS S.A. solicita se autorice la inscripción en el Registro Productores y Productos de Tecnología Médica (RPPTM) de esta Administración Nacional, de un nuevo producto médico.

Que las actividades de elaboración y comercialización de productos médicos se encuentran contempladas por la Ley 16463, el Decreto 9763/64, y MERCOSUR/GMC/RES. Nº 40/00, incorporada al ordenamiento jurídico nacional por Disposición ANMAT Nº 2318/02 (TO 2004), y normas complementarias.

Que consta la evaluación técnica producida por la Dirección Nacional de Productos Médicos, en la que informa que el producto estudiado reúne los requisitos técnicos que contempla la norma legal vigente, y que los establecimientos declarados demuestran aptitud para la elaboración y el control de calidad del producto cuya inscripción en el Registro se solicita.

Que corresponde autorizar la inscripción en el RPPTM del producto médico objeto de la solicitud.

1

"2015 – Año del Bicentenario del Congreso de los Pueblo Libres"

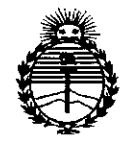

Ministerio de Salud Secretaría de Políticas. Regulación e Institutos ANMAT

DISPOSICIÓN Nº

Que se actúa en virtud de las atribuciones conferidas por los Decretos Nº 1490/92, Nº 1886/14 y Nº 1368/15.

Por ello;

EL ADMINISTRADOR NACIONAL DE LA ADMINISTRACIÓN NACIONAL DE

#### MEDICAMENTOS, ALIMENTOS Y TECNOLOGÍA MÉDICA

#### DISPONE:

ARTÍCULO 1º .- Autorízase la inscripción en el Registro Nacional de Productores y Productos de Tecnología Médica (RPPTM) de la Administración Nacional de Medicamentos, Alimentos y Tecnología Médica (ANMAT) del producto médico marca MINDRAY, nombre descriptivo DESFIBRILADOR AUTOMATICO EXTERNO PORTATIL y nombre técnico DESFIBRILADORES, EXTERNOS, AUTOMATIZADOS, de acuerdo con lo solicitado por CENTRO DE SERVICIOS HOSPITALARIOS S.A., con los Datos Identificatorios Característicos que figuran como Anexo en el Certificado de Autorización e Inscripción en el RPPTM, de la presente Disposición y que forma parte integrante de la misma.

ARTÍCULO 2º .- Autorízanse los textos de los proyectos de rótulo/s y de instrucciones de uso que obran a fojas 7 y 8 a 26 respectivamente.

ARTÍCULO 3º.- En los rótulos e instrucciones de uso autorizados deberá figurar la leyenda: Autorizado por la ANMAT PM-1198-82, con exclusión de toda otra leyenda no contemplada en la normativa vigente.

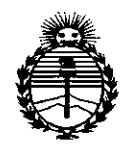

*:Ministerio de Sa{uá Secretaría de PoCíticas, 'RfguCación e Institutos )!J'fM)!'T*

**DISPOSICIÓN Nº**  $9f$  $\delta$  $\Omega$ 

ARTÍCULO 40.- La vigencia del Certificado de Autorización menciohado en el Artículo 1º será por cinco (5) años, a partir de la fecha impresa en el mismo.

ARTÍCULO 5º .- Regístrese. Inscríbase en el Registro Nacional de Productores y Productos de Tecnología Médica al nuevo producto. Por el Departamento de Mesa de Entrada, notifíquese al interesado, haciéndole entrega de copia autenticada de la presente Disposición, conjuntamente con su Anexo, rótulos e instrucciones de I uso autorizados. Gírese a la Dirección de Gestión de Información Técnica a los fines de confeccionar el legajo correspondiente. Cumplido, archívese.1

Expediente Nº 1-47-3110-1712-15-7

<u>g</u>

 $6^{\circ}$  $\Omega$ 

DISPOSICIÓN Nº

fe

DR. LEONARBO VERNA **SUBAOMINISrRADOn NACIONAL DECRETO N.** *1368/2015* A.N.M.A.T.

**ANEXO III B** 

6  $\overline{\mathbb{M}}$ .  $\overline{\lambda}$ **FOLID**  $2\epsilon$  PRO

PROVECTO DE ROTULOS E INSTRUCCIONES DE USO

PROVECTO DE RÓTULOS

Razón social del fabricante: Shenzhen Mindray Bio-Medical Electronics Co., Ltd. Dirección del fabricante: Mindray Building, Keji 12th Road South, Hi-tech Industrial Park, Nanshan, 518057 Shenzhen. P. R. CHINA. Producto: Desfibrilador automático externo portátil. Modelo del producto: BeneHeart D1 ' Marca: Mindray Número de serie: Nombre del importador: Centro de Servicios Hospitalarios S.A. Domicilio del importador: Av. Córdoba 2300, Ciudad Autónoma de Buenos Aires, Argentina. Autorizado por la ANMAT - PM - 1198-82 Director Técnico: Vamil Adur Fecha de fabricación: Condición de venta: Venta exclusiva a profesionales e instituciones sanitarias Condiciones ambientales de almacenamiento: Temperatura -30 a 70 oC Humedad relativa 10 a

95%

 $\setminus$ 

.<br>سل اُ در

 $9d_2$  Go $q$  2015

0 2 NOV 2015

CENTRO DE SERVICIOS HCSPITALARIOS S.A. H. PABLO P:QUERAS **PRESIDENTE** 

*CENTRO DE SERVICIOS* HOSPIT LABIO: ...A. YAMIL ADUR

.,

 $\mathbf{t}$ 

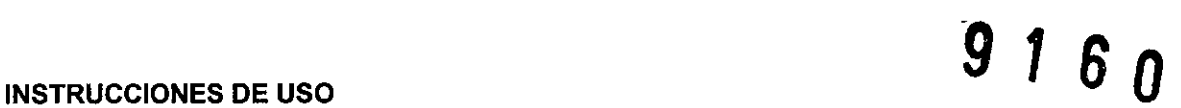

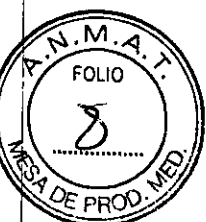

3.1. Las indicaciones contempladas en el ítem 2 de éste reglamento (Rótulo), salvo las que

figuran en los ítem 2.4 y 2.5;

Razón social del fabricante: Shenzhen Mindray Bio-Medical Electronics Co., Ud. Dirección del fabricante: Mindray Building, Keji 12th Road South, Hi-tech Industrial Park, Nanshan, 518057 Shenzhen. P. R CHINA.

Producto: Desfibrilador automático externo portátil.

Modelo del producto: BeneHeart D1

Marca: Mindray

Nombre del *importador:* Centro de Servicios Hospitalarios S.A.

Domicilio del importador: Av. Córdoba 2300, Ciudad Autónoma de Buenos Aires, Argentina. Autorizado por la ANMAT - PM - 1198-82

Director Técnico: Yamil Adur

Condición de venta: Venta exclusiva a profesionales e instituciones sanitarias

Condiciones ambientales de almacenamiento: Temperatura -30 a 70 oC Humedad relativa 10 a<br>95 %

 $\setminus$ 

CENTRO DE SERVICIOS HOSPITALARIOS S.A. H. PABLO P:QUERAS PRESIDENTE

**CENTRO DE SERVICIOS** HOSPIT LABO. 2.A. YAMIL ADUR

3.2. Las prestaciones contempladas en el ítem 3 del Anexo de la Resolución GMC NSZ2098 que dispone sobre los Requisitos Esenciales de Seguridad y Eficacia de los Productos Médicos y los posibles efectos secundarios no deseados;

*<sup>9</sup> <sup>I</sup>* 8 *<sup>O</sup>* ~.!~~\_~

*9*

**FOLIO** 

 $N.M.A$ 

#### Uso previsto

BeneHeart 01 es un desfibrilador automático externo portátil y ligero. Existen dos ipos de configuración para el equipo: Pro y Pública. La configuración Pública solo cuenta con el modo DEA mientras que la configuración Pro dispone de dos modos de funcionamiento: DEA y modo de desfibrilación manual.

En el modo DEA, el equipo analiza automáticamente el ritmo del ECG del paciente e indica si se detecta o no un ritmo susceptible de descarga. Las indicaciones de voz ofrecen instrucciones sencillas e información del paciente para guiarle en el proceso de desfibrilación. Además, aparecen mensajes y botones parpadeantes para reforzar dichas indicaciones.

En el modo de desfibrilación manual, el usuario analiza el ECG del paciente y, si corresponde, sigue este procedimiento:

- 1. Selecciona el modo Oesfib. manual y ajusta el nivel de energía si es necesarid;
- 2. Carga, y
- 3. Administra la descarga.

La desfibrilación se lleva a cabo con los electrodos multifunción. En el modo Oesfib. manuall también puede realizar una cardioversión sincronizada.

En el modo de desfibrilación manual, el equipo también ofrece monitorización, visualización y almacenamiento de ECG de tres derivaciones.

Para alimentar el equipo, se suministra una batería desechable o una batería inteligente de iones de litio, recargable y que no necesita mantenimiento. Puede determinar fácilmente la carga restante de la batería; para ello, consulte el indicador de carga de la batería en la pantalla. En las baterías recargables, también puede comprobar el indicador en la misma batería.

El equipo almacena automáticamente los datos del paciente en una tarjeta de almacenamiento interna. Además, puede exportar dichos datos a través del puerto USB para visualizarlos bn un PC mediante el software de gestión de datos.

#### PELIGROS

~

El equipo administra hasta 360 J de energía eléctrica. A menos que se utilice correctamente como se describe en estas instrucciones de uso, esta energía eléctrica puede provocar lesiones graves o la muerte. No intente utilizar este desfibrilador a menos que esté completamente familiarizado con estas instrucciones de uso y la función de todos los controles, indicadores, conectores y accesorios.

C~iR~S~~\lICIGS~ /) *<sup>T</sup>*L¡,-:-'

HOSPITALARIOS S.A. Página 3 de 20 **CENTRO DE SERV** traves S.A. Página 3 de 20 **CENTRO DE SERV** traves s. H. PABLO PIQUERAS **HOSPIT**: LARIO. S.A. PRESIDENTE

YAMIL ADUR  $\mathcal{L}$ 

*<sup>j</sup>* ! @@' No desmonte el desfibrilador, ya que no contiene componentes que puedan ser reparado usuario y puede existir alta tensión muy peligrosa. Póngase en contacto con personal de Se autorizado para realizar reparaciones,

Para evitar peligros de explosión, no utilice el equipo en presencia de entornos enriquecidos con oxígeno, sustancias anestésicas inflamables u otros agentes inflamables (como gasolina). Mantenga el equipo y el entorno operativo secos y limpios.

.<br>*ب*ې *..,* <,

La corriente de desfibrilación puede provocar lesiones graves al operador o al transeúnte, o incluso la muerte. Mantenga la distancia con el paciente o los dispositivos metálicos conectados a él durante la desfibrilación.

#### **PAUTAS DE SEGURIDAD**

#### **ADVERTENCIAS**

>, .,

- Compruebe que no existen daños mecánicos antes de cada uso. Si observa alguno, no utilice el equipo con los pacientes.
- Antes de poner en marcha el sistema, el operador debe comprobar que el equipo, los ables de conexión y los accesorios funcionan correctamente y se encuentran en buen estado.
- Utilice el equipo solo con la batería desechable o recargable suministrada.
- Cambie la batería recargable solo con el cargador BatleryFeed 20.
- Este equipo se utiliza para un único paciente a la vez.
- El equipo electromédico que no incorpore protección contra desfibriladores debe desconectarse durante la desfibrilación.
- No desfibrile a un paciente que se encuentre sobre un suelo húmedo.
- No se base exclusivamente en el sistema de alarmas acústicas para monitorizar a un paciente. El ajuste del volumen de la alarma a un nivel inferior o a cero puede resultar peligroso para el paciente. Recuerde que los ajustes de la alarma deben personalizarse según lasl distintas situaciones del paciente y mantener vigilado al paciente en todo momento resulta la forma más fiables para realizar una supervisión segura.
- No realice ninguna comprobación de funcionamiento si el equipo está conectado a un paciente; de lo contrario, el paciente podría recibir una descarga.
- Vigile de cerca al paciente durante la aplicación de la terapia. Un retraso en la administración de una descarga-puede, provocar que el ritmo que se analizó como susceptible de descarga cambie de manera espontánea a no susceptible de descarga y podría administrar una descarga inapropiada.
- . The same state of  $\sim$  1.1  $\sim$  1.1  $\sim$  1.1  $\sim$  1.1  $\sim$  1.1  $\sim$  1.1  $\sim$  1.1  $\sim$  1.1  $\sim$  1.1  $\sim$  1.1  $\sim$  1.1  $\sim$  1.1  $\sim$  1.1  $\sim$  1.1  $\sim$  1.1  $\sim$  1.1  $\sim$  1.1  $\sim$  1.1  $\sim$  1.1  $\sim$  1.1  $\sim$  1.1  $\sim$  1.1  $\sim$ Para el tratamiento de pacientes con marcapasos implantables, coloque los electrodos de desfibrilación lejos del generador interno del marcapasos si es posible, a fin de evitar que sufra daños.  $\langle \qquad \rangle$  $\frac{1}{2}$ EtNTRQ DE SERVICIOS

~ A.<br>ENTRO DE SERVICIOS<br>HOSPITALARIOS S.A. Página 4 de 20<br>H. BABLO PIDHERAS HOSPITALARIOS S.A.<br>H. PABLO PIQUERAS<br>H. PABLO PIQUERAS

I

ī٧  $F$ OHO  $\Omega$ 

**PRESIDENTE HOSPIT** 'L'\RIO... S.A. YAMIL ADUR

- Para evitar que se produzca una desconexión inadvertida, coloque todos los cables para evitar cualquier peligro de impedimento. Enrolle y asegure el exceso de los cables para reducir el riesgo de enredos o estrangulación por parte de los pacientes o el personal.
- No toque los conectores del dispositivo, el conector de la batería ni otro equipo en uso si está en contacto con el paciente; de lo contrario, el paciente podría sufrir lesiones.
- Para garantizar la seguridad del paciente, utilice exclusivamente las piezas y accesorios especificados en este manual.
- · El material de embalaie puede contaminar el medio ambiente. Elimínelo correctamente teniendo en cuenta la normativa de control de residuos aplicable, y manténgalo fuera del alcance de los niños.
- Mantenga una distancia de 20 cm como mínimo con respecto al monitor si la función Wi-Fi está en uso.
- Cuando finalice la vida útil del equipo y sus accesorios, éstos deberán desecharse según las instrucciones que regulan la eliminación de tales productos a fin de evitar la contaminación del medio ambiente.
- Los campos eléctricos y magnéticos pueden interferir en el correcto rendimiento del equipo. Por esta razón, asegúrese de que todos los dispositivos externos utilizados cerca del equipo cumplen los requisitos de CEM relevantes. Entre las posibles fuentes de interferencia se incluyen los teléfonos móviles, los equipos de rayos X y los dispositivos de RMN, pues éstos pueden emitir niveles elevados de radiación electromagnética.
- Instale o traslade el equipo correctamente para evitar daños causados por caídas, golpes, vibraciones fuertes u otras fuerzas mecánicas.
- · Seque rápidamente el equipo si se moja.

3.3. Cuando un producto médico deba instalarse con otros productos médicos o conectarse a los mismos para funcionar con arreglo a su finalidad prevista, debe ser provista de información suficiente sobre sus características para identificar los productos médicos que deberán utilizarse a fin de tener una combinación segura:

#### **ADVERTENCIA:**

- · El equipo debe instalarlo personal autorizado por el fabricante.
- · El fabricante es el titular exclusivo del copyright del software del equipo. Ninguna organización o individuo debe manipularlo, copiarlo o intercambiarlo ni debe recurrir a ninguna otra infracción de ninguna forma y por ningún medio sin el permiso debido.
- . Los dispositivos conectados al equipo deben cumplir los requisitos de las normas IEC aplicables (por ej.: normativa de seguridad IEC 60950 para equipos de tecnologías de la información y la normativá de seguridad IEC 60601-1 para equipos eléctricos médicos). La configuración del sistema debe cumplir los requisitos de la norma IEC 60601-1-1 para sistemas eléctricos médicos. Cualquier miembro del personal que conecte dispositivos al puerto de entrada/salida de señales del

CENTRO DE SERVICIOS HOSPITALARIOS S.A. H. PABLO P'QUERAS PRESIDENTE

Página 5 de 20

**CENTRO DE SERVICIOS** HOSPIT LARID" S.A. YAMIL ADUR

w Ā FOLIO

 $6\,p$ 

equipo es responsable de evidenciar que la certificación de seguridad de los dispositivo (< \/><br>equipo es responsable de evidenciar que la certificación de seguridad de los dispositivo (</r/> equipo es responsable de evidencial que la certificación de segundad de los dispositivos es valoridad.<br> **V** *V Q PROD* Si tiene alguna duda, póngase en contacto con el fabricante.

M ou io

- Si, a partir de las especificaciones del equipo, no resulta evidente si una combinación determinada es peligrosa debido, por ejemplo, a la suma de corrientes de fuga, consulte a los fabricantes o a un experto en el campo para garantizar que la seguridad necesaria de todos los dispositivos no se verá comprometida por la combinación propuesta. NOTA
- Para garantizar que el equipo está listo para cualquier uso urgente, mantenga la bateria instalada y los electrodos conectados.

#### CONEXiÓN DE LOS ELECTRODOS

- 1, Conecte el conector de los electrodos en el enchufe correspondiente.
- 2. Coloque con cuidado el paquete de los electrodos del modo adecuado en su compartimento.

#### NOTA

:> • ••

Antes de su uso, compruebe que el paquete de los electrodos está intacto. Si no lo estuviera, sustitúyalo por uno nuevo,

#### Instalación de la batería

- 1, Pulse el botón de liberación y desplace la tapa del compartimento de la batería hacia la derecha para retirarla.
- 2. Alinee las patillas de conexión de la bateria con el conector de bateria, coloque la batería en el compartimento y presione hasta que oiga un chasquido que indica que se ha bolocado correctamente.
- 3. Ponga la tapa en el compartimento y desplácela hacia la izquierda hasta que sé oiga el chasquido que indica su correcta colocación.

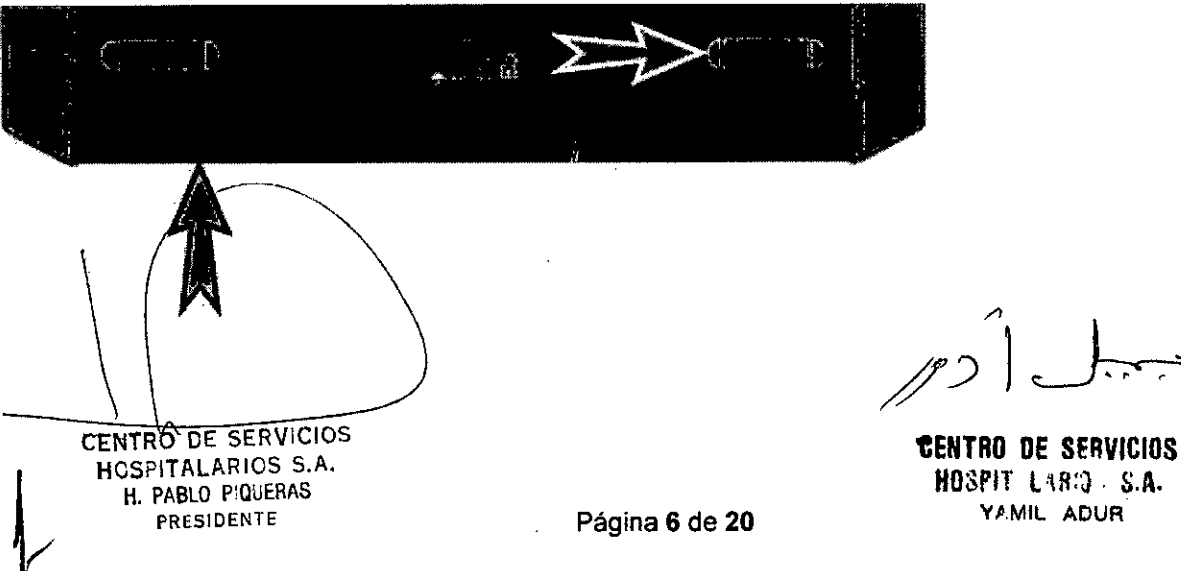

#### **NOTA**

Compruebe la fecha de caducidad indicada en la batería desechable. Si la bateria autorista caducado, no la utilice.

Asegúrese de que la tapa del compartimento de la batería se ha vuelto a colocar correctamente y que protege el equipo y la batería.

#### **ADVERTENCIA**

Utilice los accesorios especificados que se indican en el manual de uso. Si utiliza otros accesorios, podrían producirse daños en el equipo o no cumplirse las especificaciones indicadas.

Los accesorios de un solo uso no deben reutilizarse. Si vuelven a utilizarse, puede existir riesgo de contaminación y puede que ello afecte a la precisión de las mediciones.

Compruebe los accesorios y sus paquetes en busca de algún signo de daño. Si detecta algún daño, no los utilice.

Cuando finalice la vida útil del equipo y sus accesorios, éstos deberán desecharse según las instrucciones que regulan la eliminación de tales productos a fin de evitar la contaminación del medio ambiente.

Cuando utilice los accesorios, tenga en cuenta la temperatura de funcionamiento de los mismos. Consulte las instrucciones de uso correspondientes para obtener información detallada.

#### **ACCESORIOS DE ECG**

#### Cable para el torso de 12 pines:

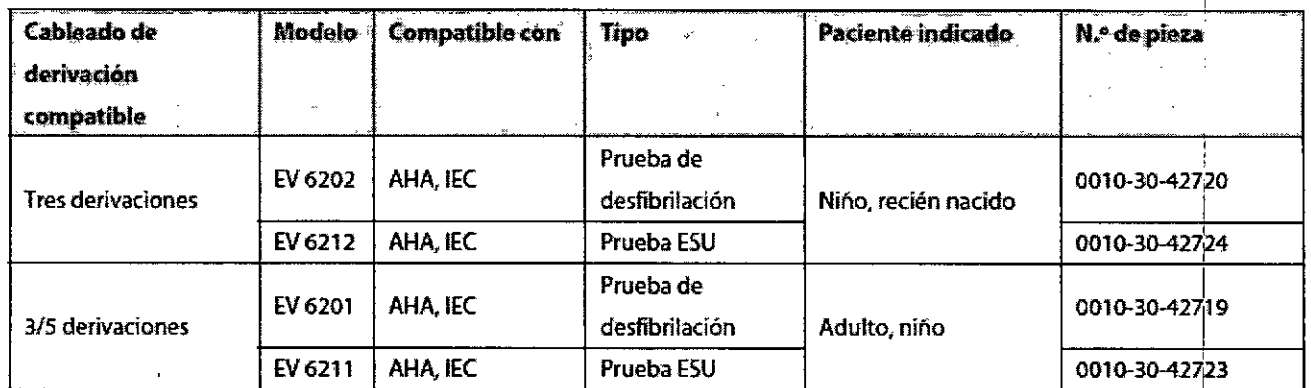

#### **ACCESORIOS PARA TERAPIA**

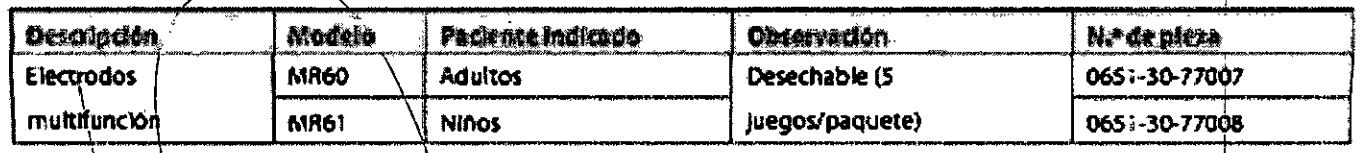

CENTRO DE SERVICIOS HCSPITALARIOS S.A. H. PABLO PIQUERAS PRESIDENTE

Página 7 de 20

 $\overline{12}$ 

 $A.7$ 

CENTRO DE SERVICIOS HOSPIT LARDS S.A. YAMIL ADUR

#### ACCESORIOS VARIOS

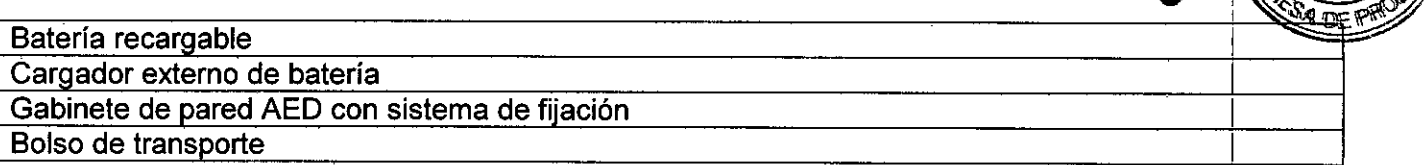

3.4. Todas las informaciones que permitan comprobar si el producto médico está bien instalado y pueda funcionar correctamente y con plena seguridad, así como los datos relativos a la naturaleza y frecuencia de las operaciones de mantenimiento y calibrado que haya que efectuar para garantizar permanentemente el buen funcionamiento y la seguridad de los productos médicos;

#### INSTALACiÓN

#### ADVERTENCIAS:

- El equipo debe instalarlo personal autorizado por el fabricante.
- El fabricante es el titular exclusivo del copyright del software del equipo. Ninguna organización o individuo debe manipularlo, copiarlo o intercambiarlo ni debe recurrir a ninguna otra infrabción de ninguna forma y por ningún medio sin el permiso debido. I
- Los dispositivos conectados al equipo deben cumplir los requisitos de las normas IEC aplicables (por ej.: normativa de seguridad IEC 60950 para equipos de tecnologías de la información y la normativa de seguridad IEC 60601-1 para equipos eléctricos médicos). La configuración del sistema debe cumplir los requisitos de la norma IEC 60601-1-1 para sistemas eléctricos médicos. Cualquier miembro del personal que conecte dispositivos al puerto de entrada/salida de|señales del equipo es responsable de evidenciar que la certificación de seguridad de los dispositivos se ha realizado según la normativa IEC 60601-1-1.
	- Si tiene alguna duda, póngase en contacto con el fabricante.
- Si, a partir de las especificaciones del equipo, no resulta evidente si una combinación determinada es peligrosa debido, por ejemplo, a la suma de corrientes de fuga, consulte a los fabricantes o a un experto en el campo para garantizar que la seguridad necesaria de todos los dispositivos no se verá comprometida por la combinación propuesta.

#### **NOTA**

Para garantizar que-el equipo está listo para cualquier uso urgente, mantenga la batería instalada y los electrodos conectados.

Página 8 de 20

 $\Box$ **t** CENTRO DE SERVICIOS<br>HOSPITALARIOS S.A. H. PABLO PiQUERAS PRESIDENTE

 $\sqrt{10}$ 

'CENTRO De SERVICIOS HOUPET LABIO, S.A. YAMIL AOUR

*~.~A.*  $\sigma$ / form **9 1** *Bestiliara* dans Si

Antes de desembalar el producto, examine el embalaje del producto por si presentara dans Secondo el producto detecta cualquier tipo de daño, póngase en contacto con el responsable de la entrega del producto d con el fabricante. Si el embalaje está intacto, ábralo y retire el equipo y los accesorios con cuidado. Compruebe el material con la lista de embalaje y asegúrese de que los elementos suministrados no presentan ningún daño. En caso de duda, póngase en contacto con nosotros.

### ADVERTENCIAS

- El material de embalaje puede contaminar el medio ambiente. Elimínelo correctamente teniendo en cuenta la normativa de control de residuos aplicable, y manténgalo fuera del alcance de los niños.
- Puede que el equipo se contamine durante el almacenamiento y transporte. Antes de utilizarlo, compruebe si los embalajes están intactos, especialmente los de accesorios de un solo uso. Si observa algún daño, no utilice el equipo con los pacientes.

#### **NOTA**

Guarde la caja de embalaje, porque puede utilizarla si es necesario devolver el equipo.

## FUNCIONAMIENTO BÁSICO

#### Encendido:

1. Compruebe que no haya daños mecánicos en el equipo u otros daños en el paquete de los electrodos.

2. Asegúrese de que el cable de los electrodos está conectado correctamente y que la batería está instalada.

- 3. Compruebe la fecha de caducidad de los electrodos en el paquete de electrodos.
- 4. Pulse el botón Encendido/apagado para iniciar el equipo.

## CAMBIO DE AJUSTES GENERALES

Puede cambiar la configuración general en el menú [Ajuste general]. Para acceder al menú [Ajuste general],

Si el equipo está encendido, pulse el botón Encendido/apagado y se mostrará la ventana "Seleccione una-opción".

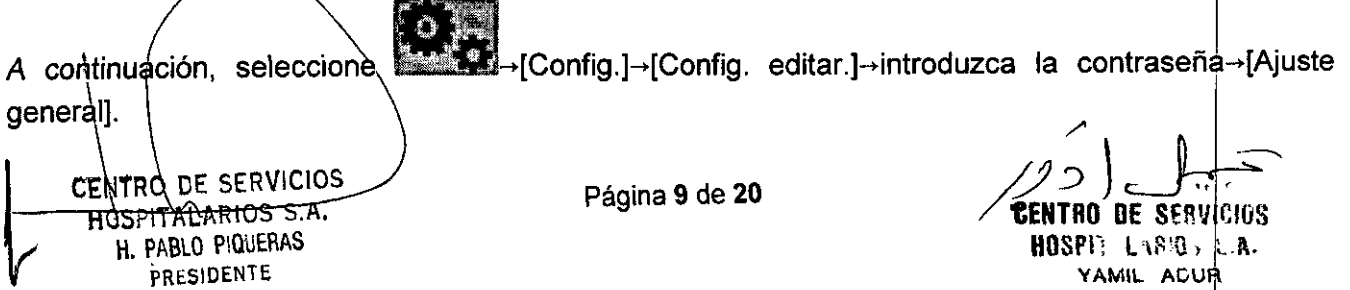

#### Si el equipo está apagado:

Para Pro, pulse el botón Encendido/apagado, la tercera y cuarta teclas de software (des izquierda a derecha)

simultáneamente para que se muestre la pantalla de mantenimiento.

Para Pública, pulse el botón Encendido/apagado, la segunda y tercera teclas de software (de izquierda a derecha) simultáneamente.

A continuación, seleccione [Config.]-[Config. editar.]-introduzca la contraseña-[Ajuste genefial].

#### **NOTA**

 $\bullet$ 

Todos los cambios efectuados en el modo de configuración se guardan automáticamente de inmediato. Puede apagar el equipo tras finalizar los ajustes.

#### CONFIGURACiÓN DEL MODO DE INICIO PREDETERMINADO (SOLO PARA PRO)

Para Pro, en el menú [Ajuste general], seleccione [Modo inicio predet.] y ajuste el inicio predeterminado en:

- [DEA]: el equipo accede al modo DEA de forma predeterminada; o
- [Manual]: el equipo accede al modo Desfib. manual de manera predeterminada tras el arranque.

#### APAGADO DEL EQUIPO

Siga este procedimiento para apagar el equipo:

- 1. Asegúrese de que ha terminado la monitorización y el tratamiento del paciente.
- 2. Desconecte los sensores y cables del paciente.
- 3. Pulse el botón Encendido/apagado y se mostrará la ventana "Seleccione una opción".
- 4. Pulse la tecla de software **les para apagar el equipo.**

### RESTAURACiÓN AUTOMÁTICA DE LA ÚLTIMA CONFIGURACiÓN

Durante el funcionamiento, puede modificar algunos ajustes. No obstante, es posible que estas modificaciones no se guarden como configuración del usuario. Para evitar la pérdida de los cambios en caso de que se produzca un fallo de alimentación repentino, el equipo memoriza los ajustes en tiempo real. Los ajustes guardados serán la configuración más reciente. En caso de que se produzca un fallo de alimentación, el equipo carga la configuración más reciente si se reinicia en los 60 segundos siguientes; carga la configuración del usuario si se reinicia 120 segundos después del fallo de alimenfación; cargará la configuración más reciente o la configuración del usuario si se reinicia entre 60 y 120 segundos desp $\psi$ és del fallo de alimentación.

CENTRO DE SERVICIOS<br><del>- HOSPITALARIOS S.A.</del> PRESIDENTE

~

Página <sup>10</sup> de <sup>20</sup> */l./ ,.'~*

H. PABLO PIQUERAS  $\overline{C}$ ENTRO DE SSRVICIOS HDSPI, L\~'O, *~i\.* YAMIL ACUR I

I

ल7

 $\mathscr{D}$   $\mathscr{J}$ 

 $\widehat{\partial}$ 

3.3 Procedimiento tras el uso del equipo

Después de utilizar el equipo en un paciente, se debe limpiar la unidad como se describe en el i - Cuidado y limpieza. A continuación, siga este procedimiento para preparar el equipo para el siguiente  $\blacksquare$ uso: Internacional and internacional and internacional and internacional and internacional and internacional and internacional and internacional and internacional and internacional and internacional and internaciona

 $\sqrt{N \cdot M} \cdot \sqrt{6}$ 

~

 $9$  *r*  $\otimes$   $\otimes$ 

• '::</ i"

1. Conecte un nuevo paquete de electrodos al equipo como se indica en 3,1.4 Conexión de los electrodos. 1

2. Realice una prueba de usuario como se describe en 12.3.5 Prueba de usuario, Compruebe que el resultado de la prueba y que todos los elementos de prueba son satisfactorios.

3. Apague el equipo.

3.5. La información útil para evitar ciertos riesgos relacionados con la implantación del producto médico;

No corresponde

.,

3.6. La información relativa a los riesgos de interferencia recíproca relacionados con la presencia del producto médico en investigaciones o tratamientos específicos;

No corresponde

3.7. Las instrucciones necesarias en caso de rotura del envase protector de la esterilidad y si corresponde la indicación de los métodos adecuados de reesterilización;

No corresponde

I 3.8. Si un producto médico está destinado a reutilizarse, los datos sobre los procedimientos apropiados para la reutilización, incluida la limpieza, desinfección, el acondicionamiento y, en su caso, el método de esterilización si el producto debe ser reesterilizado, así como cualquier limitación respecto al número posible de reutilizaciones.

#### LIMPIEZA

Utilice siempre las disoluciones según las instrucciones del fabricante o utilice la menor concentración posible. No sumerja ningún componente del equipo en líquido.

No vierta líquido sobre el equipo ni en los accesorios,

No permite que el líquido se filtre por la carcasa.

Nunca utilice materiales abrasivos (como fibras metálicas o limpiaplata) ni limpiadores corrosivos (como acetona o limpiadores que lleven acetona).

#### ADVERTENCIA<sup>-</sup>

Asegúres e de apagar el sistema y quitar la batería antes de limpiar el equipo.

**PRECAUCIÓN** CENTRO DE SERVICIOS HOSPITAERIOS S.A. H. Pablo Piqueras PRESIDENTE

Página 11 de 20

*I*  $e^{\prime}$ : RO DE SERV HOSP!. L ,wi}. ; .JI. YAMIL ADUR

Póngase en contacto con el personal de mantenimiento en caso de que se derrame Iíqui צ"מזה equipo o los accesorios. റാറ

tCJ *<sup>U</sup>* @ <sup>11</sup>

Ic'

I

Ĥ

M **FOLIO** 

كي.<br>ح

 $\Omega$  and  $\Omega$  and  $\Omega$  and  $\Omega$ 

#### **NOTA**

Para limpiar o desinfectar accesorios reutilizables, consulte las instrucciones de uso que se Incluyen con los accesorios.

El equipo deberá limpiarse regularmente. Si el entorno de utilización está muy sucio o está muy expuesto a acumulaciones de polvo, el equipo deberá limpiarse con más frecuencia. Antes de limpiar el equipo, consulte la normativa del hospital para limpiar el equipo.

Los agentes de limpieza recomendados son:

<sup>o</sup> Lejía de hipoclorito sódico (diluida) Peróxido de hidrógeno (3%) isopropanol (70%) etanol (70%)

#### Para limpiar el equipo, siga estas normas:

- Apague el equipo, desconecte los cables y quite la batería.
- . Limpie la pantalla de visualización con un paño limpio, suave y humedecido con limpiacristales. Limpie la superficie exterior del equipo con un paño suave, limpio y humedecido con limpiadristales. Retire toda la solución limpiadora con un paño seco después de la limpieza, si es necesariol
- Seque el equipo en un lugar fresco y ventilado.

#### **DESINFECCIÓN**

La desinfección puede provocar daños en el equipo y, por lo tanto, no se recomienda efeqtuarla a menos que se indique lo contrario en el programa de servicios del hospital. Se recomienda limpiar el equipo antes de desinfectarlo.

Entre los desinfectantes recomendados, se incluyen: etanol al 70% e isopropanol al 70%.

3.9. Información sobre cualquier tratamiento o procedimiento adicional que deba realizarse antes de utilizar el producto médico (por ejemplo, esterilización, montaje final, entre otros);

#### MANTENIMIENTO Y PRUEBAS

#### ADVERTENCIA

- Si el hospital, institución o responsable del uso de este equipo no realiza un programa de mantenimiento satisfactorio, pueden producirse fallos indebidos en el equipo y posibles riesgos para la salud.
- Las comprobaciones de seguridad o mantenimiento que impliquen el desmontaje del equipo debe<br>realizarlas personal de servicio profesional. De lo contrario, podrían producirse fallos indebidos en<br>el equipo y posibles riesg realizarlas personal de-servicio profesional. De lo contrario, podrían producirse fallos indebidos en
- Si tiene observa problemas en el equipo, póngase en contacto con el fabricante o con el personal de selvicio.

CENTRO DE SERVICIOS<br>THOSPITALARIOS S.A. **Página 12 de 20** Hes ¡TALARI Página <sup>12</sup> de <sup>20</sup> *b ~*

~

H. PABLO PIQUERAS **/ten and a structure of the structure of the SENTRO DE SSRVINING**  $H0(P)$ <sup>T</sup> L  $\sqrt{B(0.5)}$  ,  $L.A.$ YAMIL ADUR

#### Puede acceder a la pantalla de mantenimiento de las siguientes formas:

- Si el equipo está encendido, pulse el botón Encendido/apagado y se mostrará la ventana "Seleccione una opción".
- Si el equipo está apagado:

Para Pro, pulse el botón Encendido/apagado, la tercera y cuarta teclas de software (de izquierda a derecha) simultáneamente;

En Pública, pulse el botón Encendido/apagado, la segunda y tercera teclas de software (de izquierda a derecha) simultáneamente. ,

En la pantalla de mantenimiento, el sistema muestra información sobre el estado del equipo, la batería y los electrodos preconectados. Puede hacer lo siguiente:

- Pulse [Archivos) para exportar los datos del paciente;
- Pulse [Config.) para ver o editar la configuración actual del sistema;
- Pulse [Prueba de usuario] para llevar a cabo una prueba de usuario según las instrucciones de la pantalla;
- Pulse [Info. dispos.) para comprobar el tipo de producto, el número de serie, las versibnes de software <sup>y</sup> hardware, el estado del dispositivo, la información de la batería, etc; <sup>y</sup> 1
- Pulse [Actualizar] para actualizar el software actual del sistema mediante el dispositivo USB o una conexión inalámbrica.

#### **NOTA**

En el modo de mantenimiento, solo se indica la alarma de "Batería".

### DESCRIPCIÓN GENERAL

Para asegurar que el equipo está listo para su funcionamiento en cualquier momento, se deben efectuar las siguientes pruebas e inspecciones:

Comprobación rutinaria **CENTRO DE SERVICIOS<br>HOSPITALARIOS S.A.** H. PABLO PIQUERAS PRESIDENTE

*I*  $\bigwedge^{\prime}$ 

 $\mathbf{I}$ 

 $\overline{M}$ FOLIO

I

**CENTRO DE SERVICIAJ** HOSF!*<sup>i</sup>* l ¡?9 • f.A. YAMIL ADUR

Página 13 de 20

- Prueba automática •
- Prueba de usuario •
- Pruebas de seguridad eléctrica. •
- En caso de que encuentre daños o anomalías, deje de utilizar el equipo. Póngase en contacto con los ingenieros biomédicos del hospital o con el personal de servicio inmediatamente. •

#### PROGRAMACiÓN DE MANTENIMIENTO Y PRUEBAS

las siguientes pruebas recomendada Para asegurar que el equipo está listo para su funcionamiento en cualquier momento, lleve a cabo

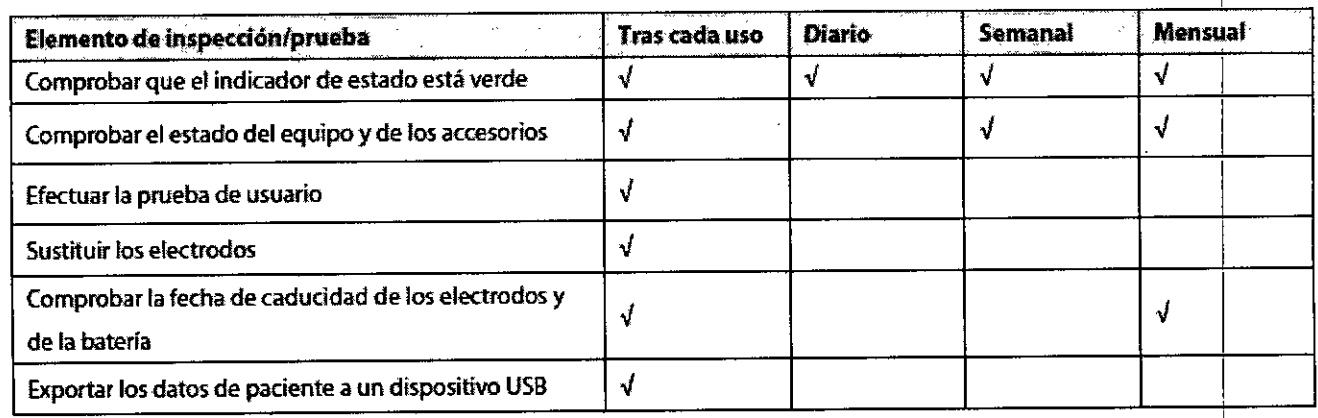

El equipo efectúa una prueba automática de los botones, el estado de la batería, el estado de los electrodos, las funciones de carga/descarga y el rendimiento de la medición:

- Prueba de encendido;
- Prueba en tiempo real;
- Prueba de la batería;
- Autocomprobación; y
- Prueba de usuario.

Puede enviar los resultados de las pruebas al sistema de administración del dispositivo mediante una red inalámbrica. Para más información, consulte la Ayuda del sistema de administración del dispositivo.

~

dispositivo.<br>Prueba de encendido<br>Cada vez que enciende el equipo, aparece la pantalla de bienvenida y el equipo inicia la prueba de encendido de inmediato. Si se detecta un error, se muestra información relativa al mismo.

CENTRO DE SERVICIOS<br>- HOSPITALARIOS S.A. Página 14 de 20 HCSPITALATNOS S.A. H. PABLO P'QUERAS

PRESIDENTE  $H0$  $J$  $I$ it  $L$  $B$  $B$  $I$   $S$ .A. YAMIL ADUR

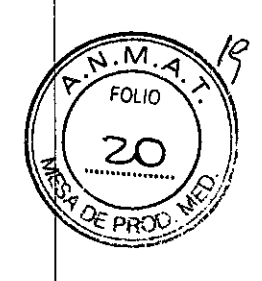

I

 $\begin{array}{ccccc} \mathcal{Q} & \mathcal{I} & \mathcal{B} & \mathcal{O} \end{array}$ 

i

#### Prueba en tiempo real :0 ("? *0- . .,l'*

'.'

La prueba en tiempo real se mantiene durante todo el periodo de funcionamiento del equipo. detecta un error, se activa la alarma correspondiente.

#### Prueba de la batería

Si la batería está instalada, se efectúa la prueba de la batería de forma automática en 5 minutos tras el encendido del equipo. Puede seguir las instrucciones de pantalla y comprobar lo siguiente: i

1. Pulse las teclas de software correspondientes y el botón Descarga como se indiea en la el encendido del equipo. Puede según las instrucciones de pantalla y comprobar lo siguiente.<br>1. Pulse las teclas de software correspondientes y el botón Descarga como se indica<br>pantalla.

2. Seleccione una opción para responder al equipo y ha escuchado la indicación de voz.

A partir de este momento se prueban otros elementos automáticamente. Si todos los elementos pasan la prueba, el resultado es "Prueba superada". Si se detecta cualquier error, se muestran las indicaciones y los códigos de error correspondientes.

#### **Autocomprobación**

Si la batería está instalada, el equipo efectúa la autocomprobación a la hora configurada, in<mark>cluso si</mark><br>está apagado, para comprobar su capacidad operativa y alertar a los usuarios si existiera un<br>problema. I está apagado, para comprobar su capacidad operativa y alertar a los usuarios si existiera un

La autocomprobación se puede iniciar entre 0:00 am y 5:00 am. Para ajustar la hora de la autocomprobación, en la pantalla de mantenimiento, seleccione [Config.]→[Config. editar]→introduzca la contraseña→[Ajus. prueba]→ [Ajustes prueba usuario]. El valor predeterminado es 3:00 a.m.

El equipo no muestra ninguna información en la pantalla durante la autocomprobación. Es aconsejable realizar la prueba de usuario si se produce un error en la autocomprobación. I

Al finalizar la autocomprobación, se guarda un informe automáticamente.

#### PRECAUCiÓN

..,'

Con el equipo apagado, la autocomprobación solo se efectúa si la batería está instalada.

#### Prueba de usuario

En la pantalla de mantenimiento, pulse [Prueba usuario] para llevarla a cabo. Para ello:

1. Pulse las teclas de software correspondientes y el botón Descarga como se indica en la 1. Pulse las teclas de software correspondientes y el botón Descarga como se indica<br>pantalla.

2. Séleccione una opción para responder al equipo y ha escuchado la indicación de voz.

<del>centro deservici</del>os HCSPITALARIOS S.A. H. PABLO PiQUERAS

 $\circledS$  **í**  $s$   $\in$   $\mathbb{R}$   $\stackrel{<}{\sim}$   $\frac{1}{2}$ 

M FOLIC

,

PRESIDENTE PAGINA 15 de 20 **1: CENTRO DE SEPVICIOS**<br>BOSPIE LES SAL HOSPPEL PO. YAMIL ACUR I

## . In the case of the case of the case of the case of the case of the case of the case of the case of the case of the case of the case of the case of the case of the case of the case of the case of the case of the case of **9160**

 $\sim$  .

Ν

**~** *O(IO~* ~ 2<:

I I

I I

A partir de este momento se prueban otros elementos automáticamente. Si todos los ele ¡ *~~O\l.~* pasan la prueba, el resultado es "Prueba superada". Si se detecta cualquier error, se mueSlralT'.las~ indicaciones y los códigos de error correspondientes.

#### ADVERTENCIA

No realice la prueba de usuario cuando el paciente esté conectado al equipo.

3.10. Cuando un producto médico emita radiaciones con fines médicos, la información relativa a la naturaleza, tipo, intensidad y distribución de dicha radiación debe ser descripta;

No corresponde.

3.11. Las precauciones que deban adoptarse en caso de cambios del funcionamiento del I producto médico;

#### **NOTA**

No intente nunca desarmar el equipo o sus accesorios. No existen piezas internas que pueda<sup>l</sup>reparar el usuario. Il alternativo della contratta della contratta della contratta della contratta della contratta di

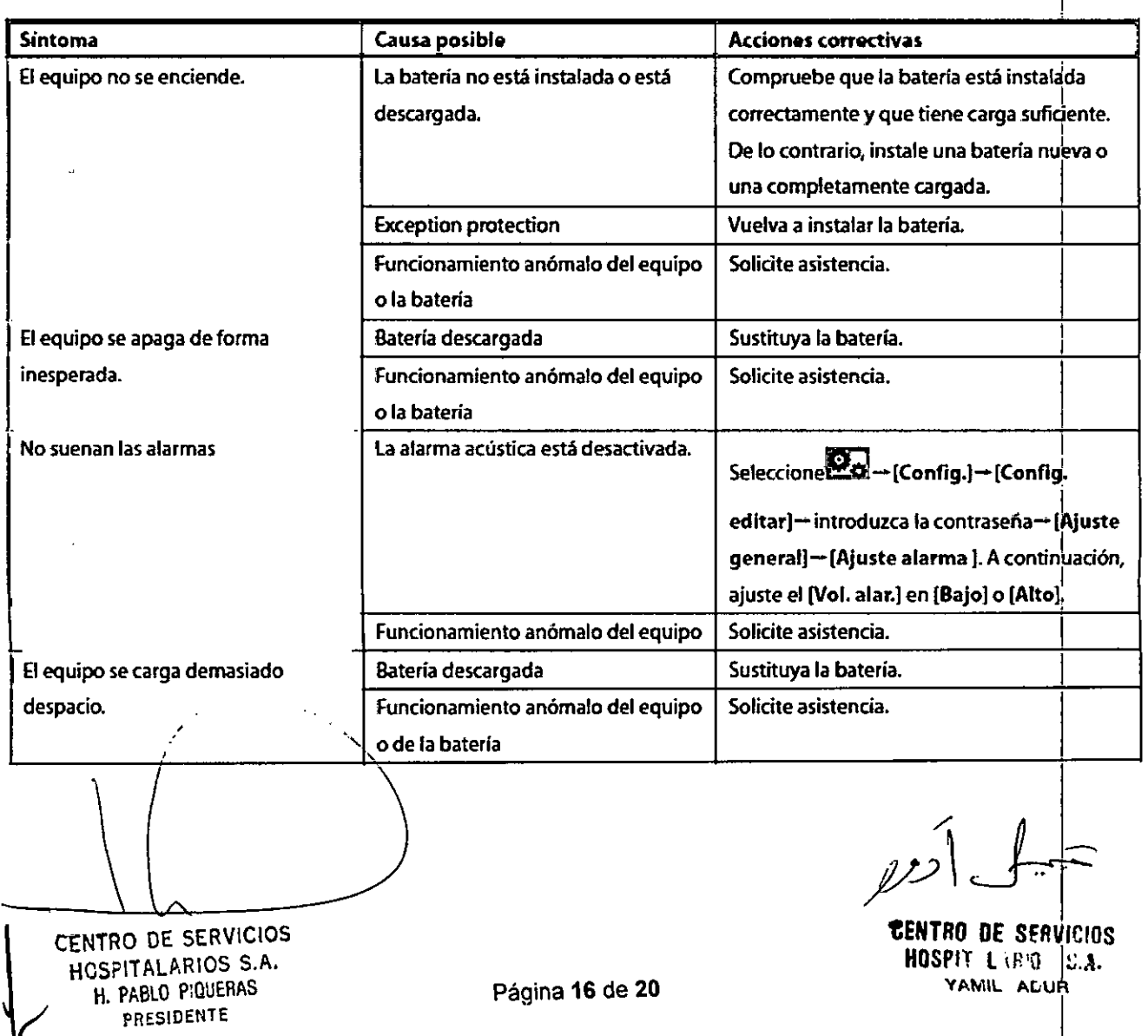

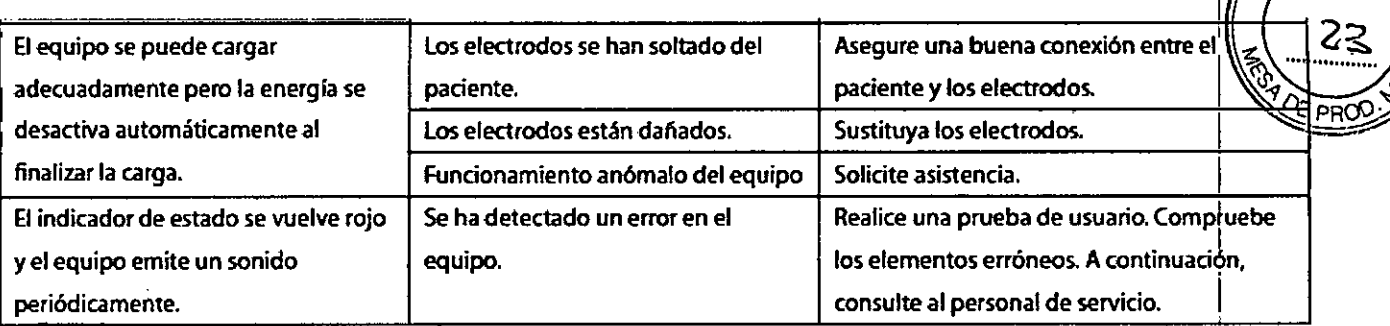

'9 1 6 *e* I

22

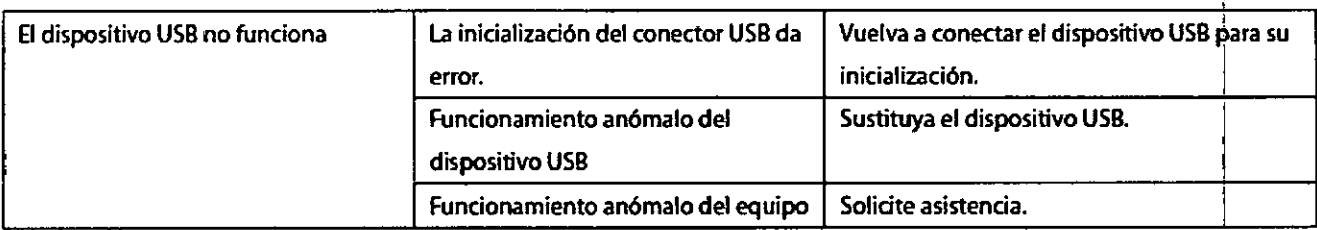

aceleración a fuentes térmicas de ignición, entre otras 3.12. Las precauciones que deban adoptarse en lo que respecta a la exposición, en  $condiciones$  ambientales razonablemente previsibles, a campos magnéticos, a influencias I eléctricas externas, a descargas electrostáticas, a la presión o a variaciones de presión, a la

#### Condiciones ambientale:

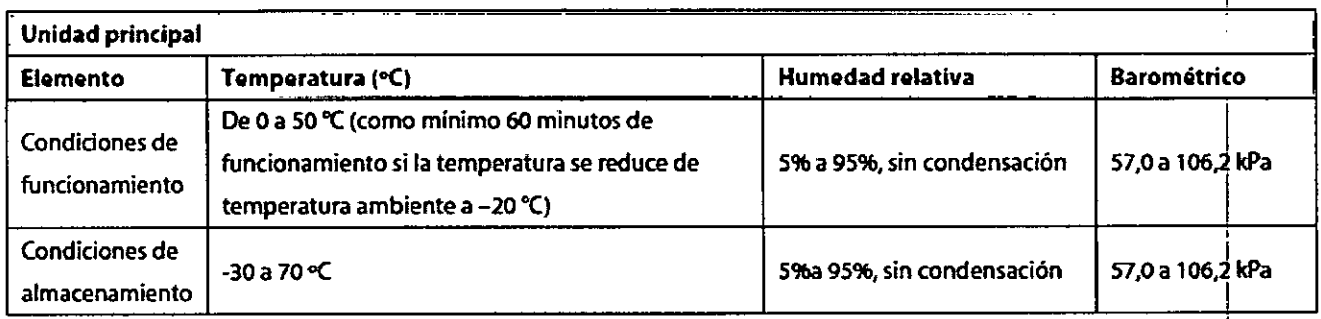

#### EXPOSICIÓN A CAMPOS ELECTROMAGNÉTICOS

El equipo cumple los requisitos establecidos en la norma IEC 60601-1-2.

#### NOTA

~

.•

El empleo de accesorios, transductores y cables distintos de los especificados puede provocar un aumento de la contaminación y/o un descenso de la resistencia electromagnética del desfibrilador/monitor.

El equipó o sus componentes no deben utilizarse como adyacentes a otros equipos ni apilarse con otros dispositivos. Si dicho uso es necesario, deberá observarse el equipo para comprobar que funciona con normalidad con la configuración con la que se utilizará.

HOSFITALARIOS S.A.<br>
H. PABLO PIQUERAS Página 17 de 20 H. PABLO PIQUERAS PAGINA 17 de 20<br>PRESIDENTE

 $H0$ : $PI$  $T$   $L$   $H'0$   $b$   $L.A$ . YAMIL ACUR I

 $\widehat{\widetilde{\mathsf{M}}.\mathcal{U}}$ FOLIO 24

Tome precauciones especiales en cuanto a la CEM; instale el equipo y porte en funcionamiento de acuerdo con la información de la CEM que se expone a continuación.

Es posible que otros dispositivos afecten a este monitor incluso aunque cumplan los requisitos de CISPR.

Cuando la señal de entrada esté por debajo de la amplitud mínima indicada en las especificaciones

técnicas, pueden producirse mediciones erróneas.

Los dispositivos de comunicaciones de RF móviles y portátiles pueden afectar a este equipo.

3.13. Información suficiente sobre el medicamento o los medicamentos que el producto médico de que trate esté destinado a administrar, incluida cualquier restricción en la elección de sustancias que se puedan suministrar;

No corresponde

3.14. Las precauciones que deban adoptarse si un producto médico presenta un riesgo no 3.14. Las precauciones que deban adoptarse si un producto médico presenta un riesg<br>habitual específico asociado a su eliminación;

El dispositivo y los accesorios se deben desechar según las disposiciones locales después de su vida útil. Otra posibilidad es devolverlos al distribuidor o al fabricante para el reciclaje o desecho adecuados. Las baterías son residuos peligrosos. NO las deseche junto con los residuos domésticos. Al final de su vida útil, lleve las baterías a los puntos de recolección correspondientes para el reciclaje de baterías agotadas. La eliminación inapropiada de los desechos puede contarninar el medioambiente. Para obtener información más detallada sobre el reciclaje de este producto o de la bateria, comuníquese con su Oficina cívica local o con la tienda donde compró el producto.

3.15. Los medicamentos incluidos en el producto médico como parte integrante del mismo, I conforme al ítem 7.3. del Anexo de la Resolución GMC N" 72/98 que dispone sobre los Requisitos Esenciales de Seguridad y Eficacia de los productos médicos;

No corresponde. CENTRO DE SERVICIOS HOSPITALARIOS S.A. H. PABLO P'QUERAS PRESIDENTE

CENTRO DE SERVICIOS HOSPIT LARIO; S.A. YAMIL ADUR

60

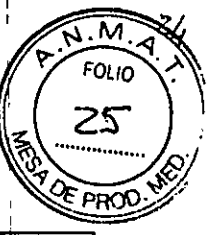

# 3.16. El grado de precisión atribuido a los productos médicos de medición.

 $\ddot{\phantom{a}}$ 

 $\bullet$ 

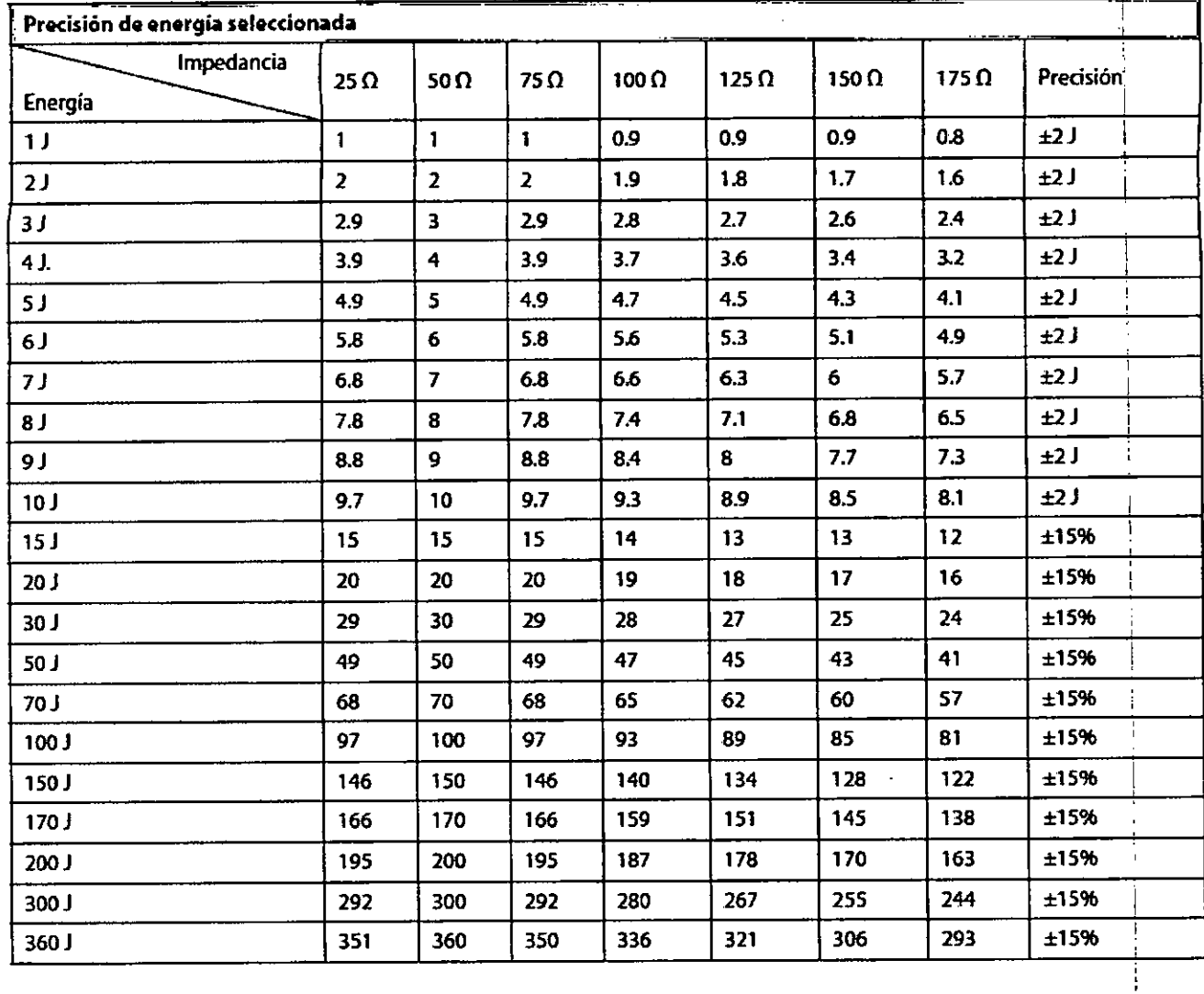

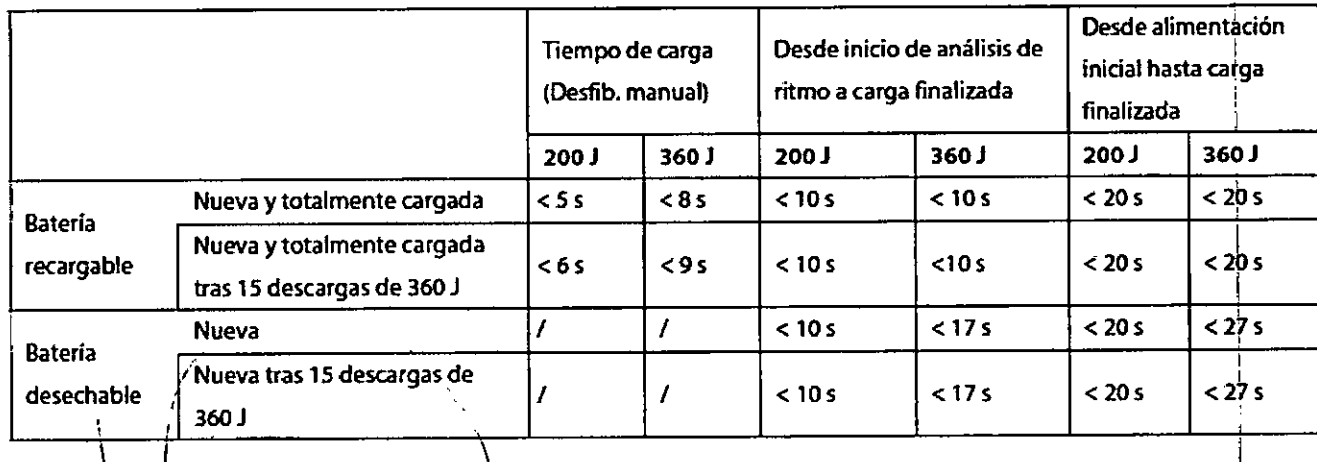

CENTRO DE SERVICIOS HCSPITALARIOS S.A. H. PABLO PIQUERAS PRESIDENTE

دعرم

**CENTRO DE SERVICIÓS** HOSPIT LIBIO . S.A. YAMIL ACUR

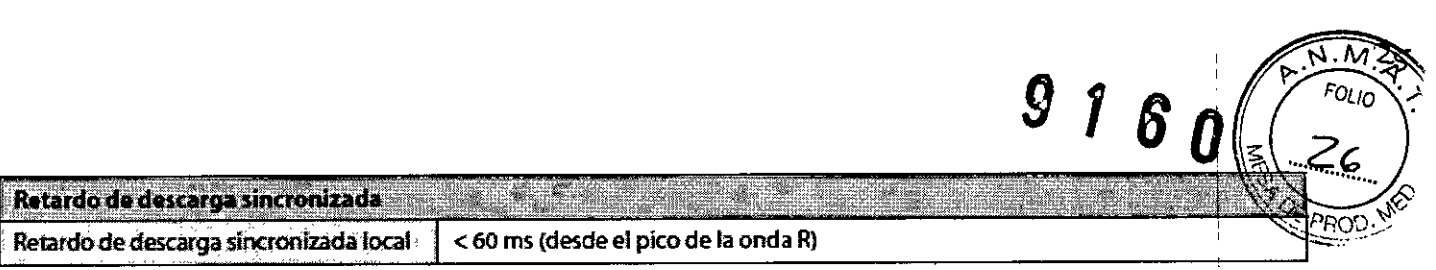

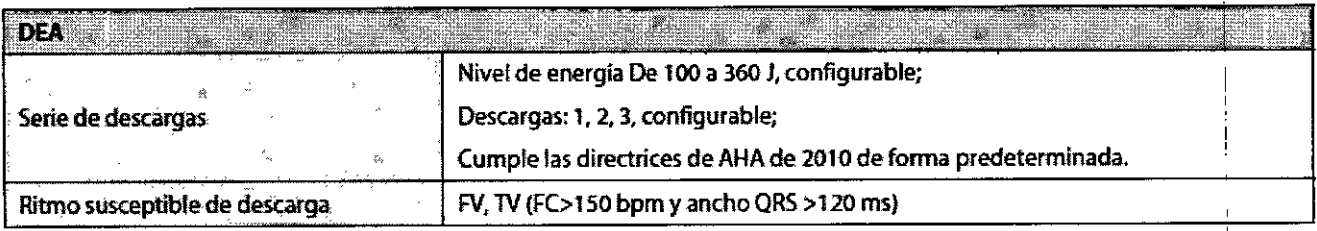

#### Rendimiento de análisis de ECG DEA

 $\ddot{\phantom{1}}$ 

 $\mathbf{r}_{\mathbf{q}}$ 

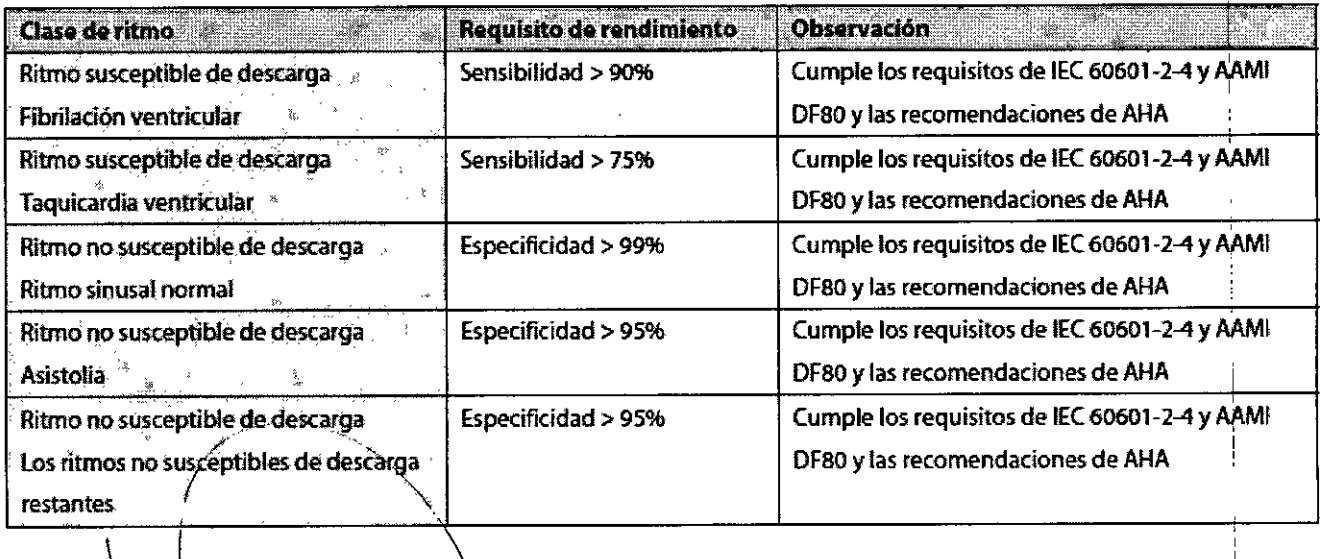

CENTRO DE SERVICIOS HCSPITALARIOS S.A. H. PABLO PiQUERAS PRESIDENTE

 $\int$  $\mathbb{Z}^3$ 

 $\frac{1}{2}$ 

CENTRO DE SERVILIOS HOSPIT l,P'u: *~.Jl.* YAMIL ADUR

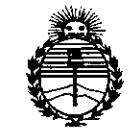

Ministerio de Salud Secretaría de Políticas, Reaulación e Institutos ANMAT

#### **ANEXO** CERTIFICADO DE AUTORIZACIÓN E INSCRIPCIÓN

#### Expediente Nº: 1-47-3110-1712-15-7

El Administrador Nacional de la Administración Nacional de Medicamentos, Alimentos y Tecnología Médica (ANMAT) certifica que, mediante la Disposición  $N^{o}$ ,  $1...6...0$  y de acuerdo con lo solicitado por CENTRO DE SERVICIOS HOSPITALARIOS S.A., se autorizó la inscripción en el Registro Nacional de Productores y Productos de Tecnología Médica (RPPTM), de un nuevo producto con los siguientes datos identificatorios característicos:

Nombre descriptivo: DESFIBRILADOR AUTOMATICO EXTERNO PORTATIL

Código de identificación y nombre técnico UMDNS: 17-116 DESFIBRILADORES,

EXTERNOS, AUTOMATIZADOS

Marca(s) de (los) producto(s) médico(s): MINDRAY

Clase de Riesgo: III

Indicación/es autorizada/s: desfibrilación automática (DEA) y manual.

Modelo/s: BeneHeart D1

Período de vida útil: diez (10) años (ciclo de vida)

Condición de venta: venta exclusiva a profesionales e instituciones sanitarias Nombre del fabricante: 1) Shenzhen Mindray Bio-Medical Electronics Co., Ltd. Lugar/es de elaboración: 1) Mindray Building, Keji 12th Road South, Hi-tech Industrial Park, Nanshan, 518057, Shenzhen, P.R. China.

Se extiende a CENTRO DE SERVICIOS HOSPITALARIOS S.A. el Certificado de Autorización e Inscripción del PM-1198-82, en la Ciudad de Buenos Aires, a. 0.2. NOV 2015 ..., siendo su vigencia por cinco (5) años a contar de la fecha de su emisión.

**DISPOSICIÓN Nº** 9160

DR. LEON 1990 **YERNA** BUBAD MI TS . OR NACIONAL **OECRETO N 1368/2018**  $A, N, M, A, T$